## Como fazer Transf[erência de igreja](http://sigloc.com.br/documentacao/?p=355)

 O sistema possui a possibilidade de transferência de valores da SEDE para uma igreja caso necessário.

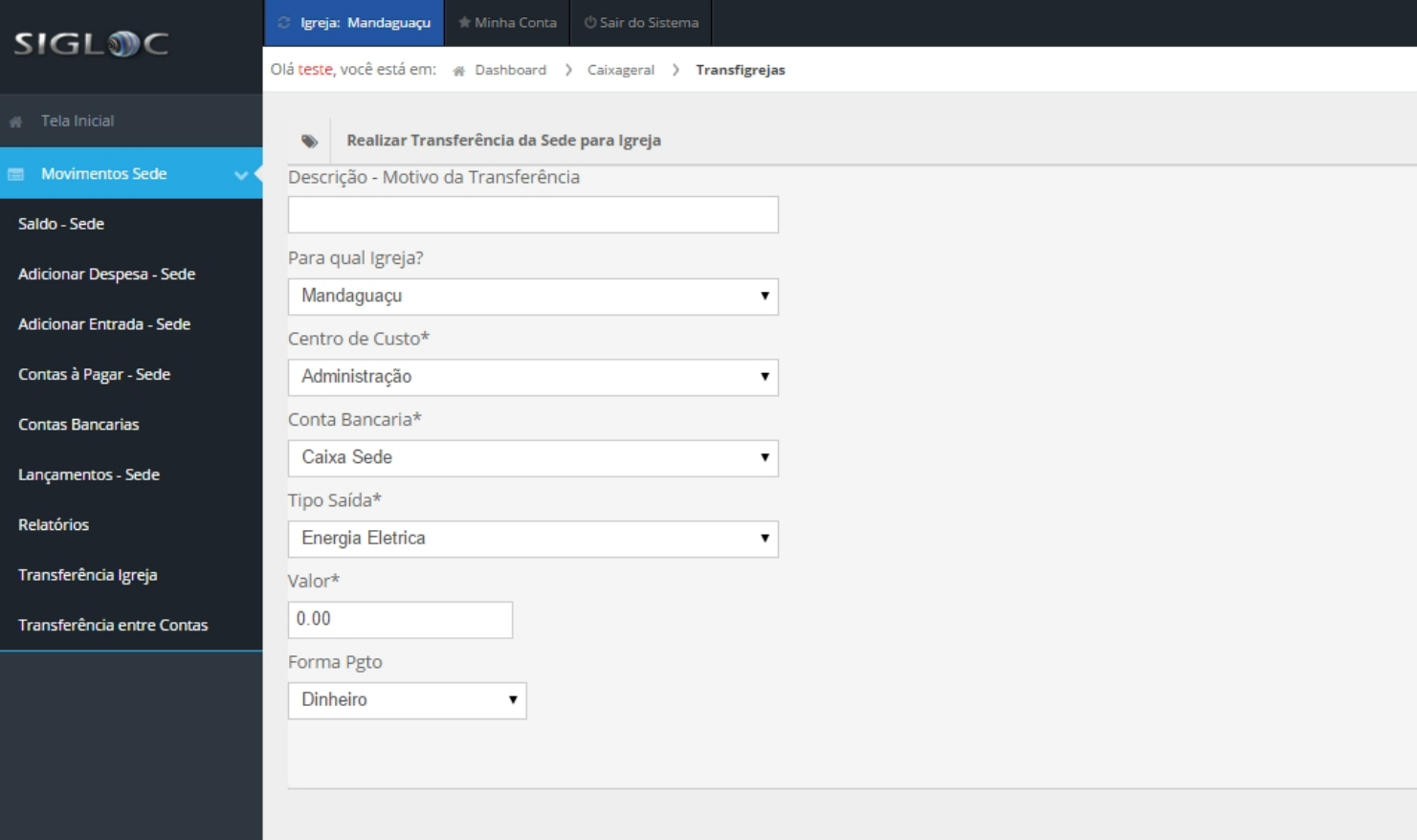

[Basta preencher e selecionar os seguintes campos:](http://sigloc.com.br/documentacao/wp-content/uploads/2015/11/adicionarconta3.png)

**Descrição** - Motivo da Transferência

Para qual Igreja

Centro de Custo

**Conta Bancaria** - De qual conta este dinheiro irá sair.

Tipo Saída

Valor

Feito isso basta clicar no botão transferir.